### LOUISIANA DEPARTMENT OF EDUCATION

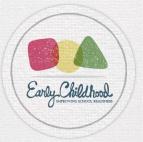

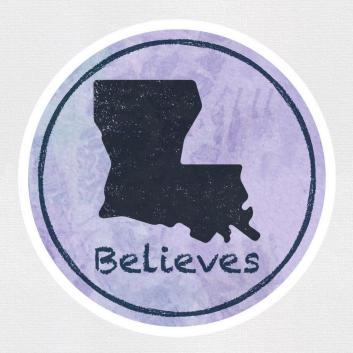

# **GOLD Update Webinar**

August 4, 2021

# Agenda

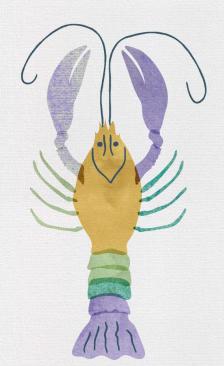

- Introduction to 2021-2022 GOLD License
- Updates and Changes for 2021-2022
- Getting Started
- Administrative Functions
- Training Overview and Information
- Additional Training for OSEP Users
- Closing

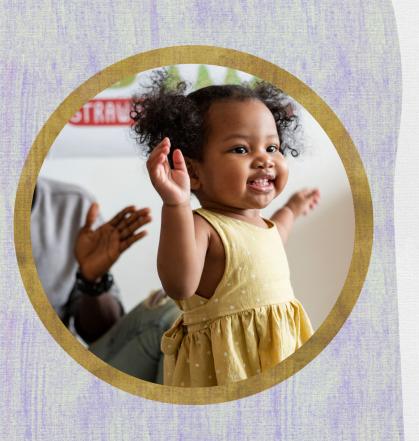

### Introduction

All children, ages birth-5, enrolled in public and nonpublic pre-K, Head Start, and child care centers that receive public funding must be assessed with TeachingStrategies GOLD®. All children, ages 3-5, with an Individual Education Program (IEP), including children who receive speech services only, must be assessed with TeachingStrategies GOLD® for every year that they receive early childhood special education (ECSE) services.

### 2021-2022 Updated GOLD® License

The LDOE is updating the Teaching Strategies GOLD® license to include both Early Childhood and Office of Special Education Programs (OSEP) within one new license for the 2021-2022 school year.

### Combining the ECE and OSEP licenses will:

- Remove redundancies for OSEP users;
- Ensure a higher level of data hygiene;
- Prevent duplicate child entry;
- Support an emphasis on inclusive practices through increased collaboration with teachers and service providers;
- Provide the opportunity for better alignment between GOLD®, the Early Learning and Development Standards (ELDS), and high quality curriculum; and
- Improve reporting capabilities and better data quality.

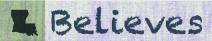

### **Closing Out the Current License**

### **Recommended Reports to Run Before Current Licenses Closes:**

- OSEP Status Report
- Snapshot Birth to 3rd Grade
- Comparative Report
- Data Export
- Online Professional Development Development Report
- If you would like to obtain an IRR for your site or program, please reach out to ECAssessment@la.gov.

Network administrators may need to <u>reactivate</u> some profiles in order to run some complete reports. A child's profile can then be <u>archived</u> once all reports have been run.

The OSEP license will remain open throughout the 2021-2022 school year for any children who already have an entry assessment entered in the current OSEP license. All entry data for children who have a completed entry assessment within the current OSEP license will need to be manually transferred by OSEP Administrators by the first checkpoint period (October 31, 2021).

What closeouts should we recommend for teachers or service providers to complete before access to the old license expires?

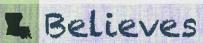

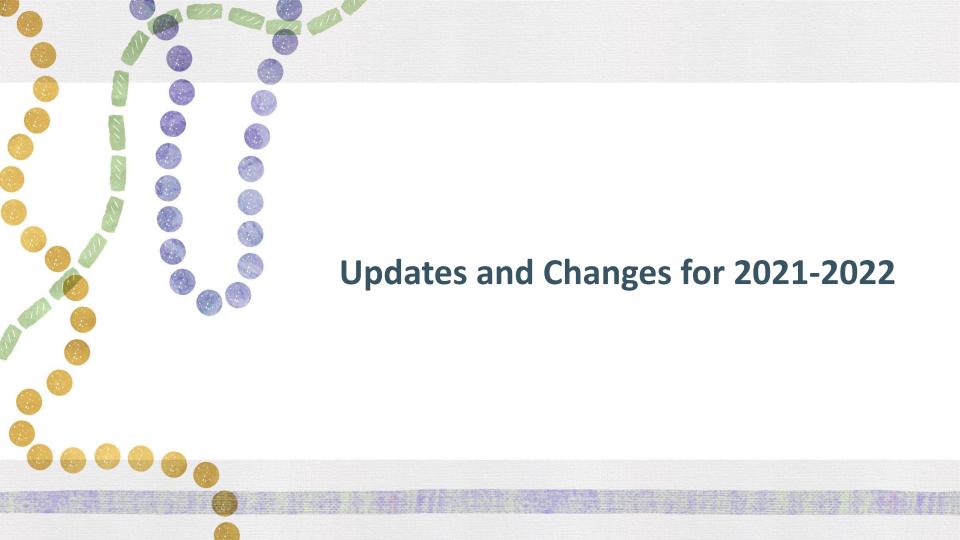

### **Item Set Requirements**

With the updated license structure, all programs will be expected to assess all children using every objective, which is required to enable OSEP functionality within the new merged license.

- All 38 objectives are required by the LDOE for every child regardless of learning environment
- GOLD® Objectives for Development and Learning

Children with IEPs that are not currently enrolled in an early childhood program will need a full assessment, including documentation, for both entry and exit assessments. All checkpoints in between entry and exit assessments will only require final checkpoint ratings for each checkpoint window.

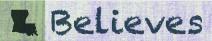

### **Documentation Requirements for New Objectives**

### **Documentation Not Required for these Objectives**

Social-Emotional: 2d

Language: 10b

Cognitive: 14a, 14b

Literacy: 15d, 18d, 18e, 19c

Mathematics: 20d,20e, 20f

Science and Technology: 24, 25, 26,
 27, 28

Social Studies: 29, 30, 31, 32

• The Arts: 33, 34, 35, 36

English Language Acquisition: 37, 38

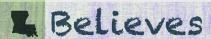

### The Use of "Not Observed"

In an effort to ensure a higher level of data-hygiene and support the OSEP data requirements for federal reporting, the use of "Not Observed" will not be permissible in the new license.

All objectives within the full item set will require a complete and finalized rating prior to each checkpoint.

\*Objective 15c: Some students with hearing impairments may be learning other forms of communication such as sign language or cued speech. Students with receptive language difficulties may have difficulty understanding the meaning of what they hear. The Department recognizes that scoring this objective may be difficult in certain circumstances. At this time, we are unable to remove 15c from the item set and using the "Not Observed" would result in the inability to include this child's data in the OSEP Federally Mandated Report. We will continue to work in partnership with Teaching Strategies on finding a more appropriate solution.

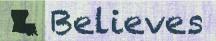

# Adding an "IEP" to a Child's Profile

As soon as a child receives an IEP, this should be noted on the child's profile in TS GOLD.

Information that will need to be input includes the date that the child will begin receiving Special Education services. OSEP Administrators are encouraged to cross-check SER on the first of every month for children with new IEPs.

### What populates when IEP gets checked off?

- Service start date
- Additional objectives 1c1-1c4
- Exceptionality category will be a default custom question in the entire license and should be completed only for those children who have IEPs

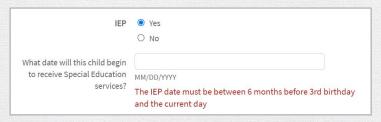

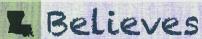

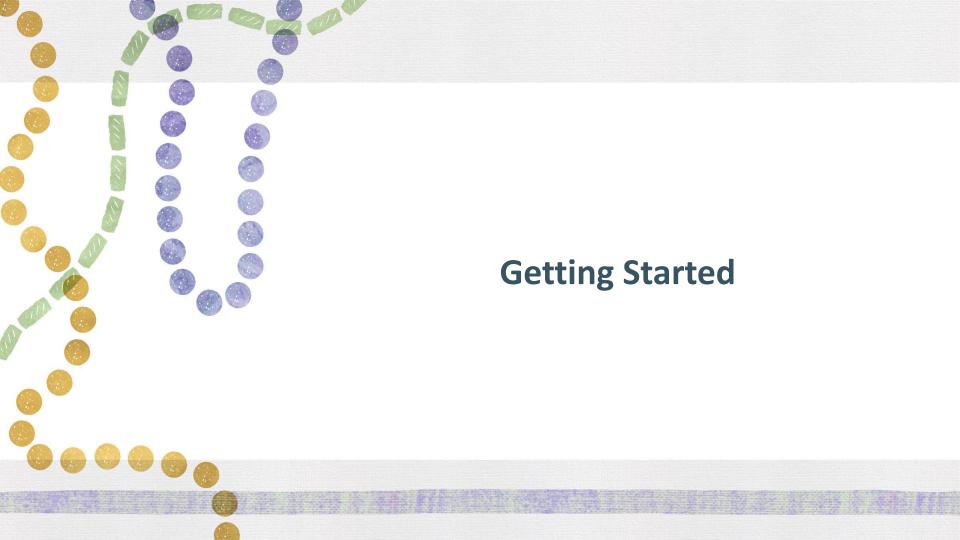

### **Levels of Access for Users**

The Department is responsible for granting administrative access at the program level. All Lead Agency and OSEP Administrators will be responsible for granting administrator access to users within their program.

| Standard Administrator:  See all program and child-level data Add and edit users and classes Run reports on class data and individual children Emulate users View-Only (can see child-level data): View child level data Run program, site, class and individual level reports Make some changes to user accounts View-Only (cannot see child level data): Run program or site level reports |
|----------------------------------------------------------------------------------------------------|
|                                                                                                    |

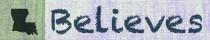

### **Levels of Access for Users**

| Role                  | Description                                                                                                    | Level of Access                                                                                                    |  |  |  |  |
|-----------------------|----------------------------------------------------------------------------------------------------|----------------------------------------------------------------------------------------------------|--|--|--|--|
| Teacher               | Intended for <i>lead or co-teachers</i> in a school or child care center and are assigned a specific class and set of children, can include <i>paraprofessionals</i> or <i>instructional aides</i> who assist in collecting documentation                  | <ul> <li>See all child-level data</li> <li>Run reports on class data and individual children</li> </ul>                                                                                                    |  |  |  |  |
| Assistant Teacher     | Intended for <i>paraprofessionals</i> or <i>instructional aides</i> who assist in collecting documentation.                                                                                                    | Add documentation and enter preliminary levels View (but not manage) classes, child records and checkpoints Complete product tutorials, courses and IRR Cannot edit documentation entered by other users Cannot enter, edit or finalize checkpoints Cannot manage classes and child records                                                              |  |  |  |  |
| Team Member<br>Access | Team members are typically <i>specialists and service providers</i> (i.e. speech pathologists, physical therapists, occupational therapists, social workers, etc.) who may require access to a specific caseload of children, instead of the entire class. | <ul> <li>Can associate with multiple sites, with limited capabilities</li> <li>Add documentation and share with families</li> <li>Complete product tutorials, courses and IRR</li> <li>Cannot complete and finalize checkpoints or generate reports</li> <li>Cannot be added to a class as a primary teacher, co-teacher or assistant teacher</li> </ul> |  |  |  |  |

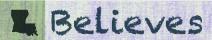

# **Naming Protocols**

Administrators must follow the naming convention outlined when adding new classes, users, and children to the license.

| with the year school starts.  firstname.lastname.doe.schoolyear  ex. amy.smith.ldoe.2021 or amy.smith.ldoe.1.2021  Not correct: Miss Amy's Beautiful Butterflies Class |                                                                                                    |  |  |  |
|----------------------------------------------------------------------------------------------------|----------------------------------------------------------------------------------------------------|--|--|--|
| Sites (locked)                                                                                                    |                                                                                                    |  |  |  |
|                                                                                                    | firstname.lastname.doe.schoolyear ex. amy.smith.ldoe.2021 or amy.smith.ldoe.1.2021                                                                         |  |  |  |
| Users (accessible at the admin level)                                                                                                    | To create a user, the following naming convention must be followed.  firstname.lastname.ldoe  ex. amy.smith.ldoe  ex. amy.smith.ldoe.1 or amy.smith.ldoe.2 |  |  |  |
| Children (accessible at the admin level)                                                                                                    | Identifier: LASID Student ID: GOLD ID                                                                                                    |  |  |  |

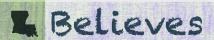

### **Checkpoint Dates**

### 2021-2022 Checkpoint Dates

Checkpoint dates for the 2021-2022 school year are as follows:

If a child enrolls with less than 6 weeks before the end of the checkpoint window, documentation and preliminary data can be entered; however, a checkpoint should not be finalized until the next checkpoint window.

| Fall Checkpoint   | October 31  |
|-------------------|-------------|
| Winter Checkpoint | February 28 |
| Spring Checkpoint | May 31      |

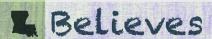

# **Administrative Functions**

# **Archiving and Reactivating Archived Records**

Archiving children's records will allow users to store and reactivate the data at any time during the program year.

Any children who move out of your network or that you are unsure of where to transfer should be archived. Directions to <u>archive</u> children can be located in MyTeachingStrategies<sup>®</sup>.

- It is recommended that child records be archived rather than deleted.
- If a child is gone from the program for more than a couple weeks and attempts to locate the child are unsuccessful, the child should be archived in MyTeachingStrategies<sup>®</sup>.
- At the end of the program year, the teacher will complete the final checkpoint and run final reports before children's records are mass archived.

### **Reactivating Archived Child Records**

All child records will be mass-archived at the end of the year. Child records for those returning to the program will need to be reactivated and placed in the current classroom. Do not create a duplicate child record for those returning to the program or for whom a child record already exists.

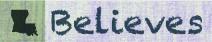

# **Deleting Child Records**

In order to maintain accurate records, the state's GOLD® license must be regularly updated in order to ensure it reflects the current year's data, including active users, and open and operating sites, as well as appropriate aged children.

While archiving child records is recommended, deleting child records may be necessary if:

- A record was created for a child that never attended the program;
- Child records contain no data;
- Duplicate child records were created in error and contain no data; or
- Duplicate child records are merged (Note: After all information is moved to the child record to be kept, the other records will need to be deleted.).

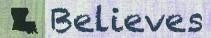

# **Transfer Requests**

Transfer requests will now be completed and submitted through the <u>TS GOLD Transfer Request</u> <u>2021-2022 Form</u>. When completing a transfer request, please include both a LASID and GOLD ID, if available.

The following information will need to be included when submitting the form:

- Administrator name and email address
- Child LASID (if available)
- Child GOLD ID
- Transferring Networks (where the child is transferring FROM and TO)

If there are specific questions regarding transfers, please use the <u>TS GOLD</u> <u>Administrator Contact List</u> to contact network administrators directly.

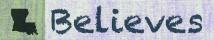

# Disabling or Deletion of Administrators and Teachers and FERPA

Archiving children's records will allow users to store and reactivate the data at any time during the program year.

It is the Program Administrator's responsibility to ensure that the correct administrators and teachers have access to a child's portfolio. The Family Educational Rights and Privacy Act of 1974 (FERPA) is a federal law that protects the privacy of student education records. The law applies to all schools and early childhood centers that receive funds under an applicable program of the U.S. Department of Education.

Therefore, if an administrator, teacher, or other individual who has access to a child's GOLD® portfolio becomes no longer employed by the program, it is the program administrator or their designee's responsibility to <u>delete</u> or <u>disable</u> the administrator, teacher, or other individual from the GOLD® system.

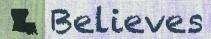

# **Training Overview and Information**

# **MyTeachingStrategies® Online Courses**

In Louisiana's early childhood and kindergarten classrooms, GOLD® by TeachingStrategies is used to measure each child's growth and development for multiple purposes

The Department supports programs and educators in using assessments to strengthen the learning and development of young children. This includes classroom teachers, paraprofessionals, special education service providers. Providing professional development opportunities helps educators grow confident in the use of the assessment tool and use assessment data to intentionally plan learning experiences.

My Courses, in the "Develop" area of MyTeachingStrategies®, provides access to your online professional development courses and product tutorials.

<u>detailed directions for</u> <u>accessing online courses</u>

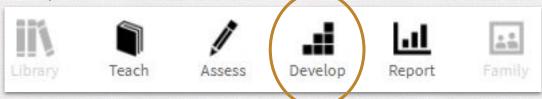

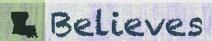

## **Suggested Administration**

The responsibilities of the MyTeachingStrategies® Early Childhood and OSEP Administrators include:

- Managing and overseeing the full implementation of GOLD®;
- Communicating updates and changes related to GOLD®;
- Requesting the Department to transfer children between programs/agencies;
- Overseeing the data entry process to ensure that reliable and valid information is provided by teachers and other practitioners;
- School system/network reporting; and
- Maintaining data hygiene routines.

All administrators must complete the <u>Webinar: MyTeachingStrategies® Back-to-School Support for Administrators</u>. Administrators should use the following <u>TS GOLD Administrator Assurances</u> to confirm completion of training and verify the correct administrators within their network.

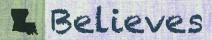

### **GOLD®** Training Opportunities

Teaching Strategies offers a variety of <u>free webinars</u> to provide professional learning opportunities to support early childhood leaders and educators in navigating their system.

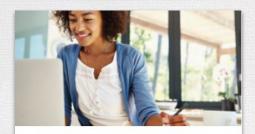

**GOLD®** Getting Started Support for Teachers

Tuesday August 17, 2021 | 12 PM ET Friday August 20, 2021 | 3 PM ET Wednesday August 25, 2021 | 1 PM ET

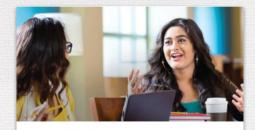

**GOLD®** Getting Started Support for Administrators

Thursday August 5, 2021 | 2 PM EST Thursday August 10, 2021 | 1 PM EST

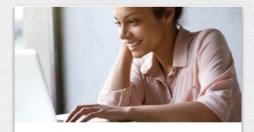

GOLD® Documentation, Planning, and Engagement Support

Friday August 06, 2021 | 1PM ET

Wednesday August 11, 2021 | 3 PM ET

Thursday August 26, 2021 | 3 PM ET

Wednesday September 01, 2021 12 PM ET

Tuesday September 07, 2021 4PM ET

Friday September 10, 2021 12 PM ET

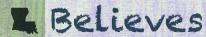

# **GOLD Teachers/Service Providers**

In Louisiana's early childhood and kindergarten classrooms, GOLD® by TeachingStrategies is used to measure each child's growth and development for multiple purposes

Below are suggested trainings for all early childhood educators that assess children using *GOLD*<sup>®</sup>. The following trainings are free of charge and available to anyone with a MyTeachStrategies account.

- GOLD® Introduction (2 hrs)
- Introducing MyTeachingStrategies<sup>®</sup> (2 hrs)
- Objectives for Development and Learning (10 hrs)
- <u>Interrater Reliability Certification</u>

While the Department does not require GOLD® users to complete any online courses at this time, we **highly recommend** completing the following tutorials and courses to learn more about the GOLD® assessment tool and MyTeachingStrategies®.

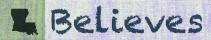

# MyTeachingStrategies® Online Courses GOLD® Introduction

This tutorial introduces the objectives for development and learning, the structure and components of GOLD®, and the four steps of the ongoing assessment process.

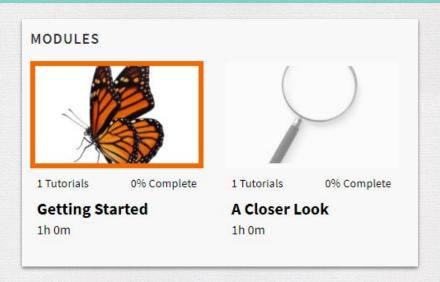

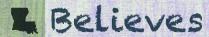

# MyTeachingStrategies® Online Courses Introducing MyTeachingStrategies®

This course allows participants to become familiar with using MyTeachingStrategies® to access digital tools for teaching, assessing, reporting, professional development, and connecting.

### MODULES

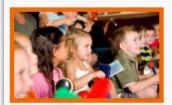

1 Tutorials

0% Complete

Getting Started With MyTeachingStrategies® 30m

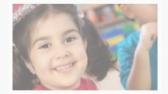

1 Tutorials

0% Complete

Exploring the Teach Area 30m

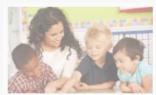

1 Tutorials

0% Complete

Exploring the Assess Area

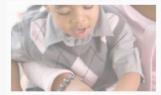

1 Tutorials

0% Complete

Exploring the Develop, Report, and Family Areas

30m

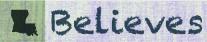

# MyTeachingStrategies® Online Courses Objectives for Development and Learning

This course allows participants to explore the research-based objectives for development and learning and learn why they are important to early childhood teaching practices.

### MODULES

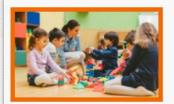

7 Tutorials

0% Complete

Exploring the Objectives

1h 10m

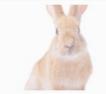

6 Tutorials

0% Complete

Social-Emotional Development

1h 15m

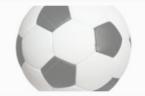

6 Tutorials

0% Complete

Physical Development

1h 20m

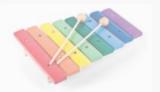

0% Complete

6 Tutorials

Language

No.

6 Tutorials

0% Complete

Cognitive 1h 15m

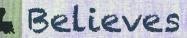

### **Interrater Reliability Certification**

The Interrater Reliability Certification is an online certification process that gives educators the opportunity to ensure the accuracy of their ratings by evaluating and assigning levels to the documentation in sample child portfolios.

### **Interrater Reliability Certification**

- increases the accuracy and consistency of your preliminary and checkpoint ratings,
- improves planning for individual children by helping you assess children accurately, and
- identifies professional development needs by using data collected during the certification process.

Please note that there is no cost for IRR certification and it is valid for three years. While not required by the Department at this time, it is recommended that all administrators of publicly funded early childhood programs maintain IRR certification records for all staff to ensure the validity and reliability of GOLD® data.

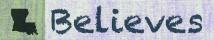

# **GOLD®** Onboarding Resources

- <u>GOLD® Model Implementation Plan</u> outlines the recommended professional development, best practices, and resources that will support a successful first year of implementation.
- <u>GOLD® Preparing for Implementation Document</u> helps administrators reflect on pre-implementation by identifying measures of success, building a professional development plan, planning for logistics, and reviewing fidelity FAQs.
- <u>Professional Development Plan for Year One</u> supports administrators in creating a comprehensive, meaningful, and responsive professional development plan for your teams.
- GOLD® Getting Started Checklists provide tactical steps so users can feel confident in independently getting started in GOLD®. There is a New Administrator Getting Started Checklist, a New Teacher Getting Started Checklist, a Returning Administrator Getting Started Checklist, and a Returning Teacher Checklist.
- <u>GOLD® User Guides</u> provide users with the comprehensive collection of steps and year-round support to ensure a successful <u>GOLD®</u> implementation. There is an <u>Administrator User Guide</u> and a <u>Teacher User Guide</u>.

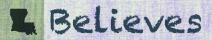

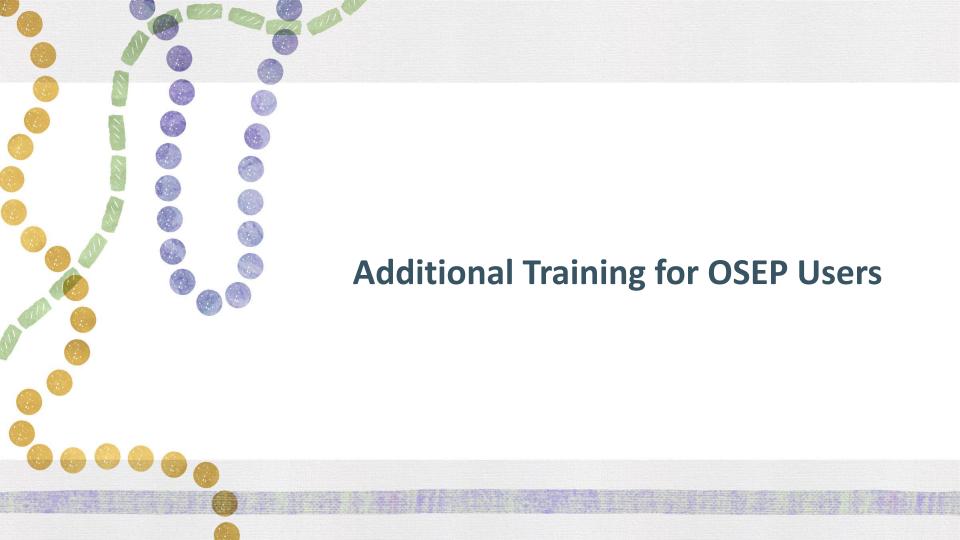

# **MyTeachingStrategies® OSEP Training Resources**

All children ages 3-5 with IEPs (Individual Education Plan), including children who receive speech services only must be assessed with TS GOLD

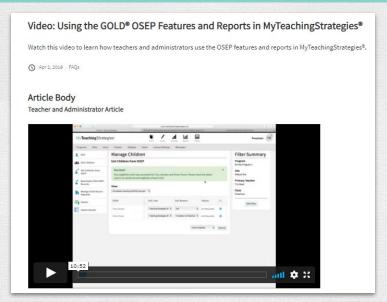

The Individuals with Disabilities Education Act (IDEA) requires all U.S. states and territories to report annually to the Office of Special Education Programs (OSEP) on outcomes for preschoolers with disabilities as part of their Annual Performance Report (Indicator B7).

Preschool Outcomes (Indicator B7) are tied to child progress made between their entry into preschool special education services and their exit from preschool special education services.

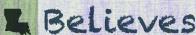

# **MyTeachingStrategies® OSEP Training Resources**

The following articles provide tips for using OSEP features and reports. All children with IEPs must be exited from TS GOLD OSEP when they exit early childhood special education services or matriculate to kindergarten.

### For more information, please review these articles:

- Tips for Using OSEP Features and Reports in MyTeachingStrategies®
- How do I add an IEP or IFSP entry date and the entry and exit tools for a child record as a teacher in MyTeachingStrategies<sup>®</sup>?
- How do I add an IEP or IFSP entry date and the entry and exit tools for a child record as an administrator in MyTeachingStrategies<sup>9</sup>?
- How do I assign administrators as OSEP contacts in MyTeachingStrategies<sup>8</sup>?
- How do I request an OSEP exit or transition in MyTeachingStrategies<sup>®</sup>?
- How do I exit or transition child records from their IEP/IFSP in MyTeachingStrategies®?
- How do I reactivate an IEP or IFSP for exited child records in MyTeachingStrategies<sup>8</sup>?
- Which GOLD® objectives/dimensions are required to have sufficient finalized checkpoint ratings to exit a child record from an IEP or IFSP in MyTeachingStrategies®?
- Why am I receiving a "This child has an IFSP without an exit date. Exit the child from the IFSP before moving to a new class." message when attempting to transfer
  a child record in MyTeachingStrategies<sup>9</sup>?

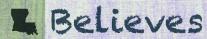

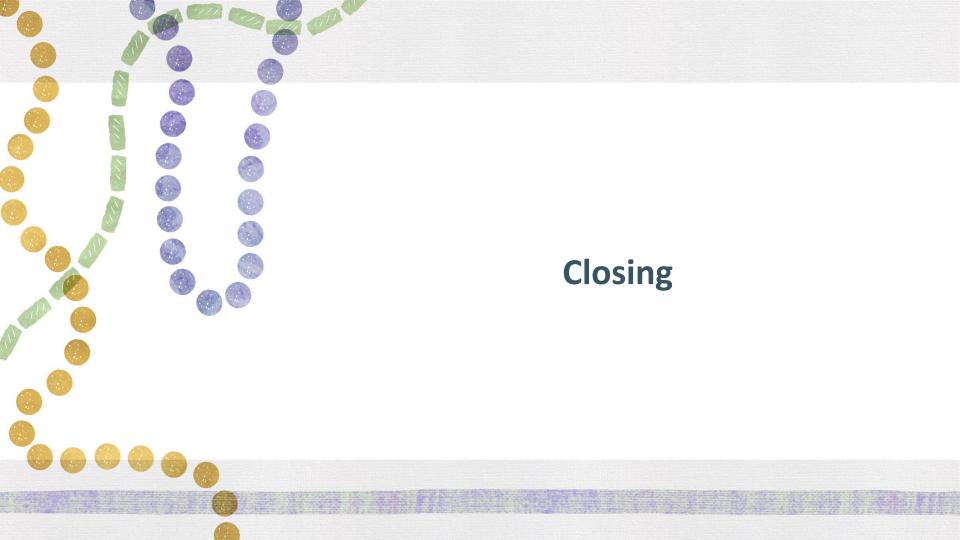

### **Next Steps**

- All administrators must complete the <u>Webinar: MyTeachingStrategies® Back-to-School Support</u> for Administrators.
- Administrators must confirm completion of training and verify the correct administrators within their network through the <u>TS GOLD Administrator Assurances</u> form.
- Review updated guidance sections specific to levels of access and naming protocols in anticipation of adding new users.
- Support teacher training in creating classes and child profiles.

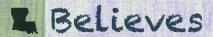

### **GOLD Support**

### **TeachingStrategies Support Portal**

**Louisiana Technical Support Line:** 866-248-2575

Teaching Strategies GOLD Support Email: <a href="mailto:techsupport@teachingstrategies.com">techsupport@teachingstrategies.com</a>

LDOE Early Childhood Support Email: ECAssessment@la.gov

TS GOLD Technical Assistance When submitting a request for technical assistance, a contact email address will be required to submit the request so that LDOE staff members can follow-up when necessary.

**GOLD Monthly Webinar:** Coming Soon

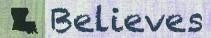

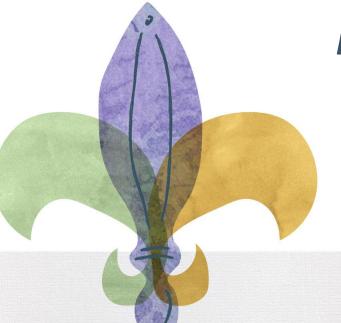

# How do I check to see which users have completed trainings?

## **Online Professional Development Report**

Administrators can generate the <u>Online</u>
<u>Professional Development Report</u> in
MyTeachingStrategies® to check the status
of any assigned online professional
development for the users in your
program.

To generate the Online Professional Development Report:

- While in the Report area (1) select Go on the Online Professional Development Report tile (2).
- More detailed directions can be found online.

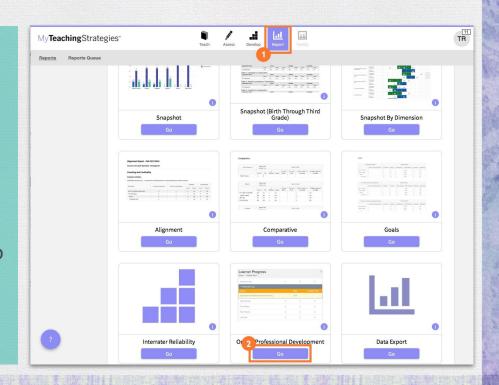

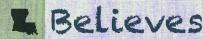

### **Online Professional Development Report**

Your generated report will contain the following information:

- Course Name
- Credits
- MyTeachingStrategies<sup>®</sup> user ID
- MyTeachingStrategies<sup>®</sup> username
- MyTeachingStrategies® site ID
- MyTeachingStrategies® program ID
- MyTeachingStrategies® organization ID
- User completion percentage for assigned course
- Start Date
- Completion Date

| A  | Α                                                                     | В       |   | С       | D             | E       | F       | G      | н                 | - 1        | J               |  |
|----|-----------------------------------------------------------------------|---------|---|---------|---------------|---------|---------|--------|-------------------|------------|-----------------|--|
| ı  | Course Name                                                           | Credits |   | User ID | User Name     | Site ID | Prog ID | Org ID | Percent Completed | Start Date | Completion Date |  |
| 2  | The Creative Curriculum® for Preschool: Daily Resources               |         | 1 | 1179885 | Laura Hooks   | 92583   | 16573   | 848    | 15%               | 7/6/17     |                 |  |
| 3  | The Creative Curriculum* for Infants, Toddlers & Twos: Foundation     |         | 1 | 1193980 | Ilinca Wallac | 92583   | 16573   | 848    | 6%                | 7/6/17     |                 |  |
| 4  | GOLD® Introduction                                                    |         | 0 | 1161040 | Sandra Faria  | 92549   | 16573   | 848    | 100%              | 7/7/17     | 7/7/17          |  |
| 5  | Objectives for Development and Learning                               |         | 0 | 1240187 | Anna Hutchir  | 92549   | 16573   | 848    | 24%               | 7/10/17    |                 |  |
| 6  | Getting to Know The Creative Curriculum* for Infants, Toddlers & Twos |         | 0 | 1195270 | Maria Ortiz   | 92549   | 16573   | 848    | 100%              | 7/11/17    | 7/11/17         |  |
| 7  | The Creative Curriculum* for Preschool: Foundation                    |         | 1 | 1165322 | Mark Prince   | 92579   | 16567   | 848    | 1%                | 7/11/17    |                 |  |
| 8  | Introducing MyTeachingStrategies™                                     |         | 0 | 1195270 | Maria Ortiz   | 92549   | 16573   | 848    | 100%              | 7/11/17    | 7/11/17         |  |
| 9  | GOLDplus® Introduction                                                |         | 0 | 1179896 | Marissa Cerv  | 92583   | 16573   | 848    | 100%              | 7/12/17    | 7/12/17         |  |
| 10 | The Creative Curriculum* for Preschool: Foundation                    |         | 1 | 1179896 | Marissa Cerv  | 92583   | 16573   | 848    | 3%                | 7/12/17    |                 |  |
| 11 | GOLD® Introduction                                                    |         | 0 | 1161943 | Bella Woo     | 92531   | 16566   | 848    | 50%               | 7/12/17    |                 |  |
| 2  | Introducing MyTeachingStrategies™                                     |         | 0 | 1161928 | Kelly Cochrai | 92531   | 16566   | 848    | 100%              | 7/12/17    | 7/12/17         |  |
| 13 | Getting to Know The Creative Curriculum® for Preschool                |         | 0 | 1161928 | Kelly Cochrai | 92531   | 16566   | 848    | 100%              | 7/14/17    | 7/14/17         |  |
| 4  | Implementing GOLD*: Exploring MyTeachingStrategies™                   |         | 1 | 1179419 | Twyla Kerlee  | 92579   | 16567   | 848    | 3%                | 7/19/17    |                 |  |
| 5  | Introducing MyTeachingStrategies™                                     |         | 0 | 1173861 | Becky Honig   | 92583   | 16573   | 848    | 50%               | 7/19/17    |                 |  |
| 6  | Introducing MyTeachingStrategies™                                     |         | 0 | 1173887 | Cody Summe    | 92583   | 16573   | 848    | 50%               | 7/20/17    |                 |  |
| 7  | The Creative Curriculum* for Preschool: Foundation                    |         | 1 | 1225578 | Lexie Howe    | 92580   | 16579   | 848    | 5%                | 7/20/17    |                 |  |
| 8  | Implementing GOLD®: Exploring MyTeachingStrategies™                   |         | 1 | 1173934 | Holly Ford    | 92583   | 16573   | 848    | 13%               | 7/21/17    |                 |  |
| 19 | Implementing GOLD®: Exploring MyTeachingStrategies™                   |         | 1 | 1173856 | Angela Sear   | 92583   | 16573   | 848    | 3%                | 7/23/17    |                 |  |
| 20 | The Creative Curriculum* for Preschool: Daily Resources               |         | 1 | 1168082 | Clarissa Mar  | 92580   | 16579   | 848    | 3%                | 8/3/17     |                 |  |
| 1  | implementing doco - exploring myreachingstrategies                    |         | - | 11000/0 | пасеу геты    | 32300   | 103/3   | 040    | 110               | 1/20/1/    | - 1             |  |
| 2  | Implementing GOLD®: Exploring MyTeachingStrategies™                   |         | 1 | 1173866 | Brenda Nobl   | 92583   | 16573   | 848    | 3%                | 7/27/17    | -               |  |
| 23 | Introducing MyTeachingStrategies™                                     |         | 0 | 1173934 | Holly Ford    | 92583   | 16573   | 848    | 25%               | 7/21/17    |                 |  |
| 24 | Implementing GOLD®: Exploring MyTeachingStrategies™                   |         | 1 | 1174926 | Guillermo N   | 92583   | 16573   | 848    | 11%               | 7/27/17    |                 |  |
| 25 | Objectives for Development and Learning                               |         | 0 | 1167662 | Donna Fowle   | 92580   | 16579   | 848    | 2%                | 7/28/17    |                 |  |
| 26 | Implementing GOLD®: Exploring MyTeachingStrategies™                   |         | 1 | 1256915 | Paolo Risco   | 92579   | 16567   | 848    | 8%                | 7/28/17    |                 |  |
| 7  | The Creative Curriculum® for Preschool: Daily Resources               |         | 1 | 1173909 | Charlotte Ric | 92583   | 16573   | 848    | 10%               | 2/22/18    |                 |  |
| 8  | Implementing GOLD®: Exploring MyTeachingStrategies™                   |         | 1 | 1173909 | Charlotte Ric | 92583   | 16573   | 848    | 2%                | 7/31/17    |                 |  |
| 9  | Implementing GOLD*: Exploring MyTeachingStrategies™                   |         | 1 | 1161667 | Carly Roszko  | 92551   | 16565   | 848    | 5%                | 8/2/17     |                 |  |
| 30 | Getting to Know The Creative Curriculum® for Preschool                |         | 0 | 1261593 | Erica Swann   | 92795   | 16661   | 848    | 100%              | 8/2/17     | 8/2/17          |  |
|    |                                                                       |         | ^ | ******  |               | 00305   |         | ^      | 4000/             | 0/0/47     | 010147          |  |

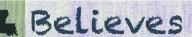

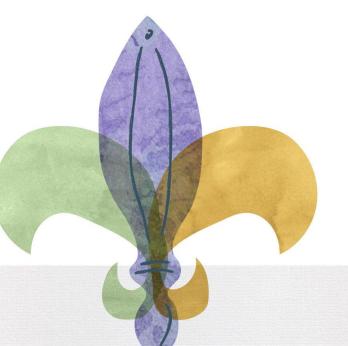

### **Common Admin Errors**